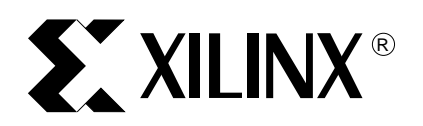

XAPP981(v1.0) February 23, 2007

# **Using the BDI-2000 Interface to Debug a Linux Kernel on the ML403 Embedded Development Platform**

Author: Ed Meinelt, Lester Sanders

**Summary** This application note describes how to debug a Linux Kernel using the BDI-2000 JTAG Debug Interface for GNU Debugger. An example uses a reference system for the On-Chip Peripheral Bus Inter IC (OPB IIC) core using the IBM PowerPC™ 405 Processor (PPC405) based embedded system in the ML403 Embedded Development Platform. The configuration and building of the Linux kernel for BDI-2000 use is discussed. Software and hardware setup procedures are given. A step by step flow for debugging the Linux kernel is provided.

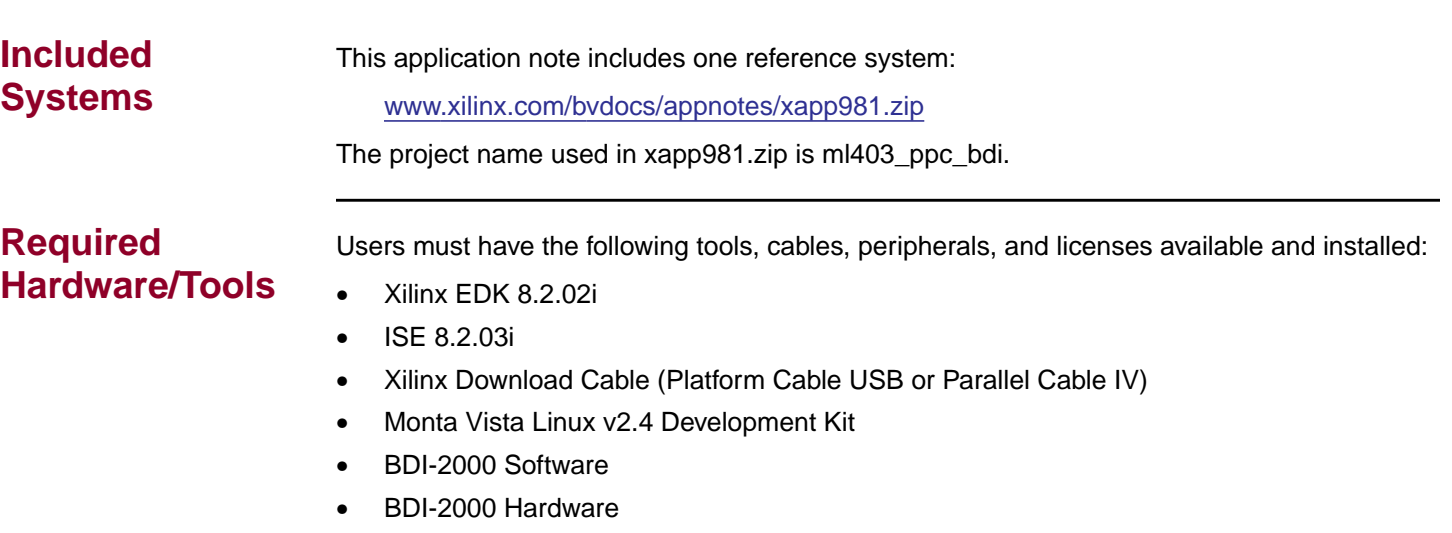

**Introduction** This application note uses a system built on the ML403 development board. [Figure 1](#page-0-0) is a block diagram of the system used in this flow.

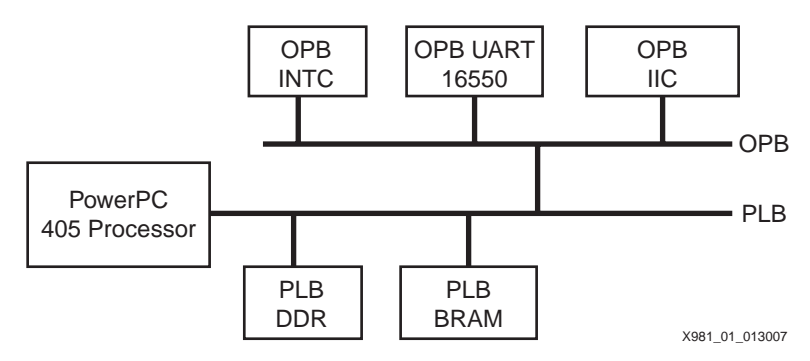

*Figure 1:* **OPB IIC Reference System Block Diagram**

<span id="page-0-0"></span>The system uses the embedded PowerPC (PPC) as the microprocessor and the OPB IIC core.

© 2007 Xilinx, Inc. All rights reserved. All Xilinx trademarks, registered trademarks, patents, and further disclaimers are as listed at <http://www.xilinx.com/legal.htm>. PowerPC is a trademark of IBM Inc. All other trademarks and registered trademarks are the property of their respective owners. All specifications are subject to change without notice. NOTICE OF DISCLAIMER: Xilinx is providing this design, code, or information "as is." By providing the design, code, or information as one possible implementation of this feature, application, or standard, Xilinx makes no representation that this implementation is free from any claims of infringement. You are responsible for obtaining any rights you may require for your implementation. Xilinx expressly disclaims any warranty whatsoever with respect to the adequacy of the implementation, including but not limited to any warranties or representations that this implementation is free from claims of infringement and any implied warranties of merchantability or fitness for a particular purpose.

This section provides the steps to configure and build the Linux kernel which are specific to using the BDI-2000.

[Figure 2](#page-1-0) shows the menu which is provided after running the **make xconfig** command on a Linux machine. After configuring the kernel for the BSP general functions, select **Kernel Hacking**.

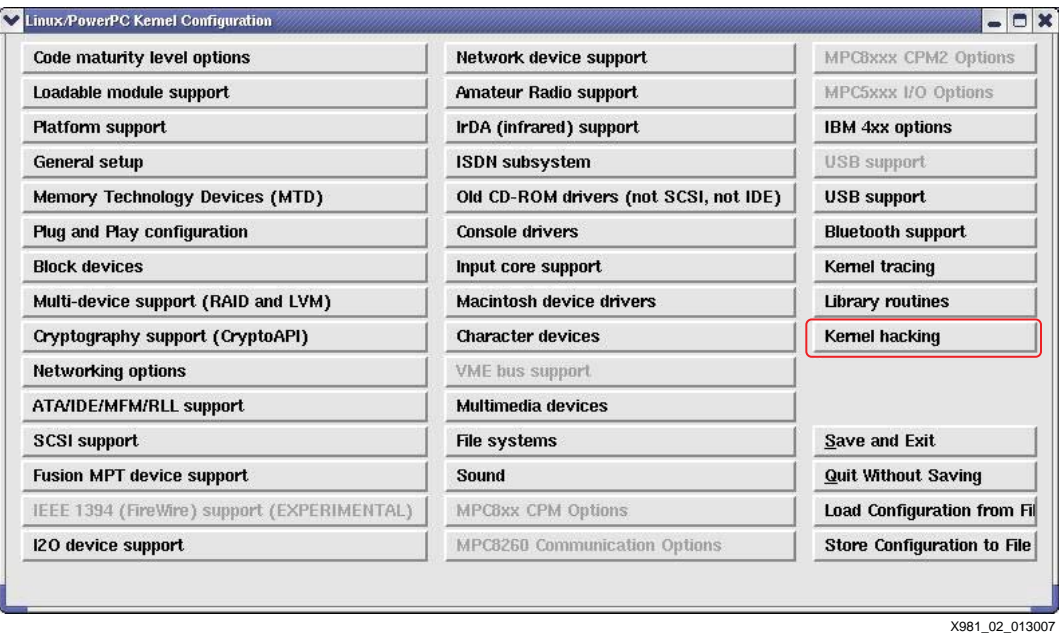

<span id="page-1-0"></span>*Figure 2:* **make xconfig Menu**

**ST XILINX<sup>®</sup>** 

Select **Kernel hacking** → **Include BDI-2000 user context switcher** as shown in [Figure 3](#page-2-0). This sets up pointers to allow BDI to locate the page tables. The head4xx. S and pgtable.c files contain the page table information needed to use software breakpoints.

The **Include BDI-2000 user context switcher** option prevents the kernel from modifying the debug registers in ppc4xx\_setup.c.

|                                          |  |                    | <b>Kernel hacking</b>                                             |      |
|------------------------------------------|--|--------------------|-------------------------------------------------------------------|------|
| y                                        |  | $\mathbf n$        | Kernel debugging                                                  | Help |
| y                                        |  | $\mathbf n$        | Magic SysRq key                                                   | Help |
| y                                        |  | $\sqrt{n}$         | Debug high memory support                                         | Help |
| у                                        |  | n                  | <b>Debug memory allocations</b>                                   | Help |
| y                                        |  | $\sqrt{n}$         | Memory mapped I/O debugging                                       | Help |
| y                                        |  | $\mathbf n$        | <b>Spinlock debugging</b>                                         | Help |
| y                                        |  | $\mathbf n$        | Wait queue debugging                                              | Help |
| y                                        |  | $\mathbf n$        | Include kgdb kernel debugger                                      | Help |
| tty S1                                   |  | <b>Serial Port</b> |                                                                   | Help |
| M                                        |  | $\times$ n         | Allow SysRq "G" to enter KGDB?                                    | Help |
| V                                        |  | $\mathbf{n}$       | Enable serial console thru kodb port                              | Help |
| y                                        |  | $\mathbf n$        | Include xmon kernel debugger                                      | Help |
| y                                        |  | $\mathbf n$        | Include BDI-2000 user context switcher                            | Help |
| v                                        |  | n                  | Add any additional compile options                                | Help |
| -g -ggdb<br>Additional compile arguments |  |                    | Help                                                              |      |
| ٧                                        |  | $\mathfrak n$      | Support for early boot text console (BootX or OpenFirmware only). | Help |
| y                                        |  | $\mathbf n$        | Support for early boot texts over serial port                     | Help |

X981\_03\_013007

<span id="page-2-0"></span>*Figure 3:* **Kernel Hacking**

Edit to the Makefile to use the **-g** option on CFLAGs as shown in [Figure 4](#page-3-0).

**Note:** The makefile depends on tab characters. Do not replace them with spaces.

### Run **make clean dep zImage.initrd**.

The location of system.map and vmlinux is in the linux kernel root directory. The compressed kernel,  $z_$ Image.initrd.elf, is 2 MB to 3 MB and the uncompressed kernel vmlinux is 25 MB.

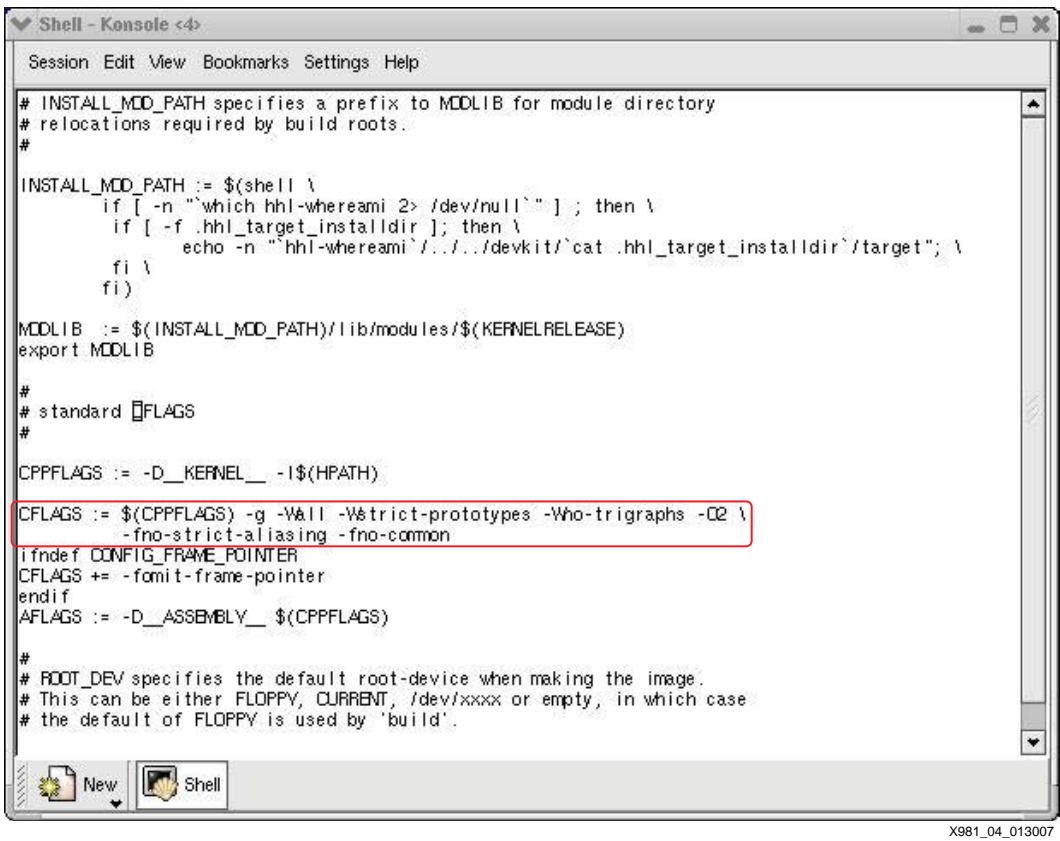

*Figure 4:* **Makefile Edits**

**Software Setup** Software is available for the BDI-2000 from Abatron. The installation of this software is documented in the JTAG debug interface for *GNU Debugger User Manual* (see the [References](#page-9-0) section).

> <span id="page-3-0"></span>The ml403\_bdi.cfg file (included in design files) is used in the software setup.The ml403\_bdi.cfg has the following settings.

IP 149.199.109.4

FILE H:\designs\ml403\_ppc\_bdi\bdi\zImage.initrd.elf

FORMAT ELF

STARTUP RESET

WM32 0x000000f0 0x00000000

MMU XLAT

The IP 149.199.109.4 is the IP address of the TFTP server. The MMU XLAT is needed to debug Linux after virtual addressing is enabled. Because the Linux bootloader registers initialization, the INIT statements in  $m1403$ \_bdi.cfg must be commented to avoid a possible conflict.

[Figure 5](#page-4-0) shows the BDI setup GUI invoked by running b20pp4gd.exe at the command prompt. When in configuration mode, a red LED on the BDI-2000 flashes. Click on both **Connect** and **Transmit**. The LED stops flashing after setup. Another BDI setup method is to run the command:

```
bdisetup -c -i149.199.109.220 -h149.199.109.4 -fml403_bdi.cfg
```
After BDI setup, disconnect the serial cable from the BDI and connect it to the ML403 for Teraterm.

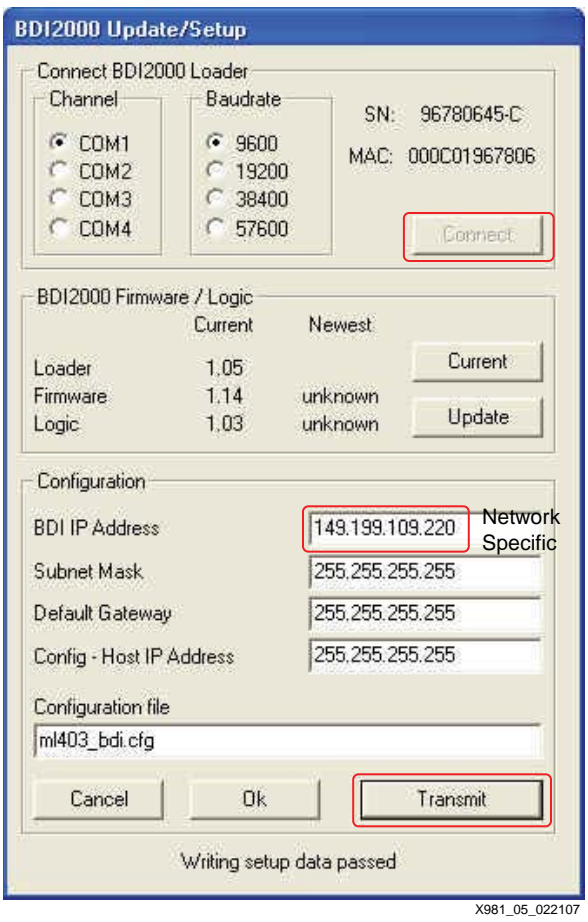

<span id="page-4-0"></span>*Figure 5:* **BDI Setup**

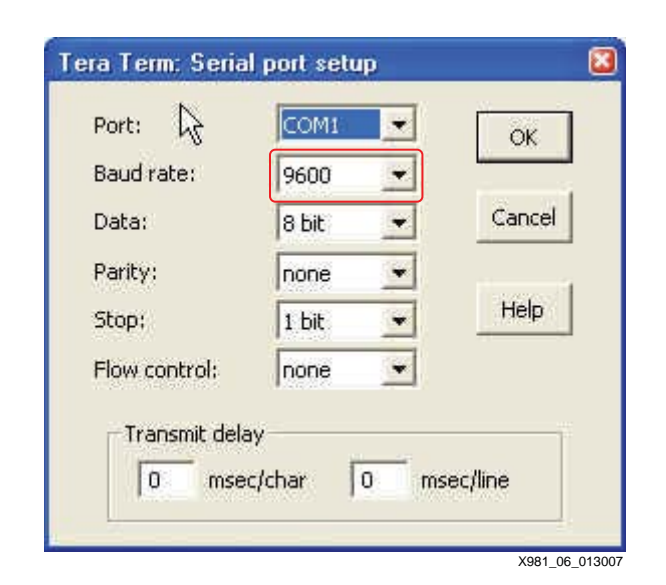

Invoke a terminal emulation window as TeraTerm or HyperTerminal as shown in [Figure 6](#page-5-2). Set Baud rate to **9600**.

*Figure 6:* **TeraTerm Settings**

**Hardware Setup** The hardware setup involves connecting the BDI-2000 and ML403 to the Ethernet and PC. Depending on the flow, at various phases of the process, hardware connections may require changes.

> <span id="page-5-2"></span>[Figure 7](#page-5-0) shows a hardware initial setup for configuring the BDI firmware and downloading the bitstream into the FPGA.

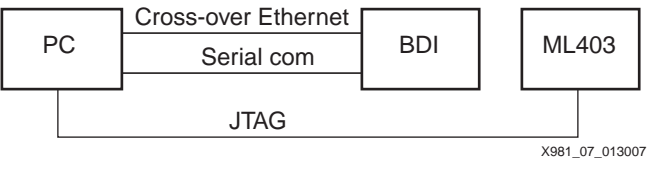

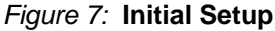

<span id="page-5-0"></span>After these two functions have been completed, connect the ML403 JTAG port to the Target B port on the BDI using16-pin ribbon connector.

[Figure 8](#page-5-1) shows the connections of the BDI - ML403 after the initial setup. The JTAG connection between the BDI-2000 and the ML403 consists of two ribbon cables.

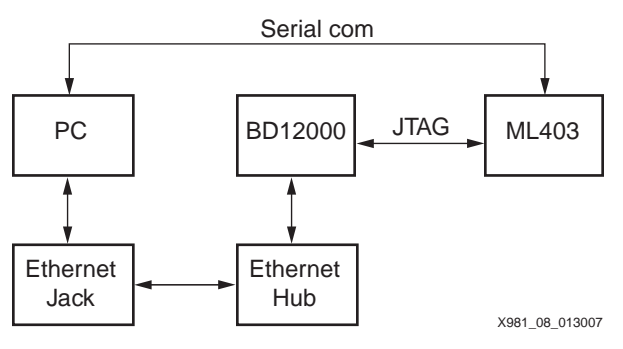

<span id="page-5-1"></span>*Figure 8:* **BDI - 403 Connections**

## **Using the BDI-2000**

To use the BDI-2000:

1. Using XPS, download the bitstream in the ml403\_ppc\_bdi project into the FPGA on the ML403 board.

From the command prompt, run **tftpsrv dH:\designs\ml403\_ppc\_bdi\bdi\.**

- 2. From the command prompt, run **b20pp4gd** to invoke the BDI-2000 setup software. Enter the BDI IP Address and ml403\_bdi.cfg as the Configuration file, click **Connect**, then click **Transmit**.
- 3. At the command prompt, telnet to the BDI using the command

### **telnet 149.199.109.220**

[Figure 9](#page-6-0) shows the Telnet window with the BDI> prompt displayed along with Help information on BDI commands.

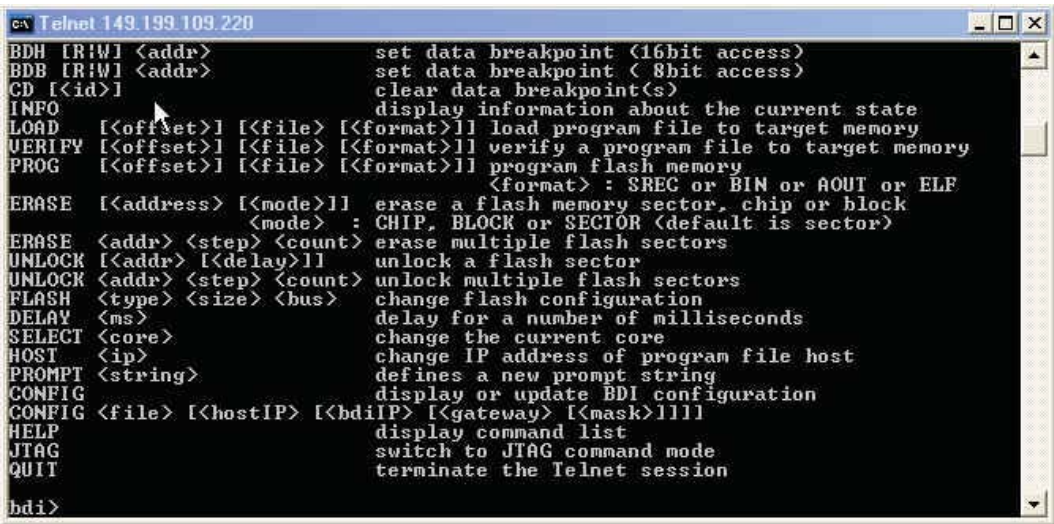

X981\_09\_013007

*Figure 9:* **Telnet BDI Help Window**

<span id="page-6-0"></span>Using the BDI instructions, set a breakpoint at the start kernel routine using the  $bi$  instruction, which is located just after the MMU is turned on. Address translation errors will occur if gdb is enabled before the MMU is enabled. The System.map provides the location of start\_kernel.

To get the address of start\_kernel, run

### **grep start\_kernel System.map.**

The first part of the kernel code cannot be debugged.

If the target responds with Target must be in debug mode for this action, type **halt** and re-issue the bi command

### **bi 0xC015a46c <start\_kernel>**

At the BDI telnet session, enter **load zImage.initrd.elf ELF.**

*Note:* Do not use an absolute path to zImage.init.elf.

[Figure 10](#page-7-0) shows the BDI telnet session.

| co. Telnet 149.199.109.220                                                                                                    |                                                                                                    |  |  |
|----------------------------------------------------------------------------------------------------|----------------------------------------------------------------------------------------------------|--|--|
| FLASH<br>DELAY<br>$\langle$ ms $\rangle$<br>SELECT <core><br/>HOST<br/><math>\langle ip \rangle</math><br/>PROMPT <string><br/><b>CONFIG</b><br/>HELP<br/><b>JTAG</b><br/>QUIT</string></core>                                                                                                    | UNLOCK <addr> <step> <count> unlock multiple flash sectors<br/><type> <size> <br/><br/>s&gt; change flash configuration<br/>delay for a number of milliseconds<br/>change the current core<br/>change IP address of program file host<br/>defines a new prompt string<br/>display or update BDI configuration<br/> CONFIG <file> [<hostip> [<bdiip> [<gateway> [<mask>]]]]<br>display command list<br>switch to JTAG command mode<br/>terminate the Telnet session</br></br></mask></gateway></bdiip></hostip></file></size></type></count></step></addr> |  |  |
| bdi>res<br>TARGET: processing user reset request<br>TARGET: resetting target passed<br>TARGET: processing target startup<br>TARGET: core #0 PUR is 0x20011470<br>- TARGET: processing target startup passed<br>bdi>load zImage.initrd.elf ELF<br>Loading zImage.initrd.elf , please wait<br>- File offset 0x00010000 to address 0x00400000 size 2314240<br>Loading program file passed<br>bdi>bi ØxC00E546C<br>Breakpoint identification is 0<br>bdi>qo |                                                                                                    |  |  |

X981\_10\_013007

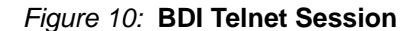

<span id="page-7-0"></span>Run the instructions below:

go ci

The ci instruction clears breakpoints.

[Figure 11](#page-7-1) shows the Teraterm output in which the Linux boot process stops at

```
Now booting the kernel.
```
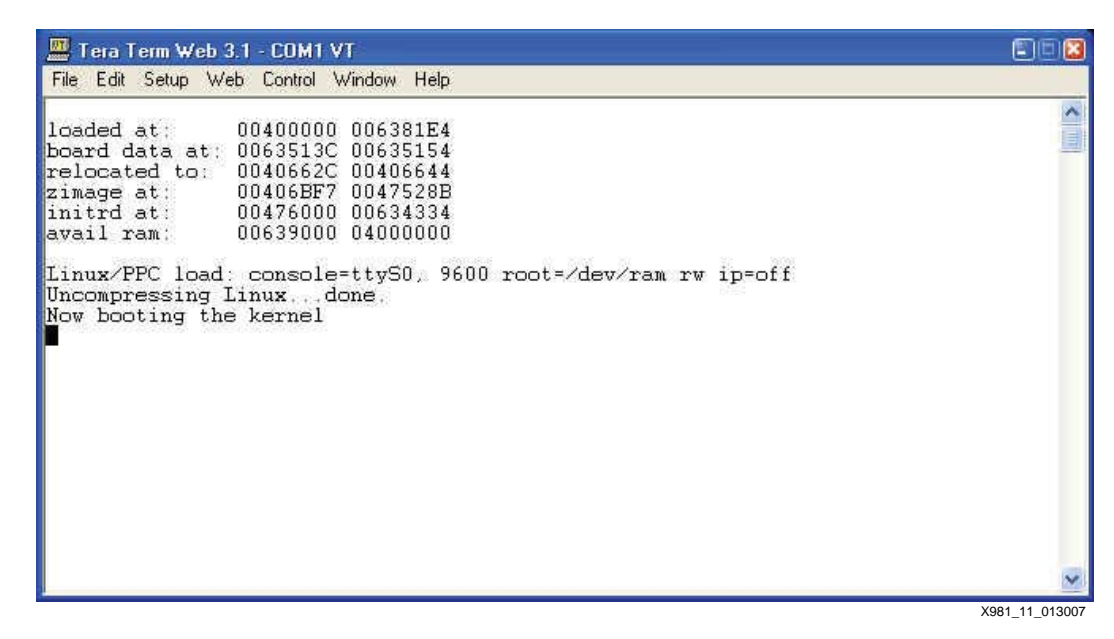

*Figure 11:* **TeraTerm Output**

<span id="page-7-1"></span>4. From a computer with the Monta Vista Linux software, enter:

**ppc\_405-gdb vmlinux**

```
target remote 149.199.109.220:2001
```
The 149.199.109.220:2001 is the BDI IP address connected to port 2001.

[Figure 12](#page-8-0) shows the Telnet window for the gdb session.

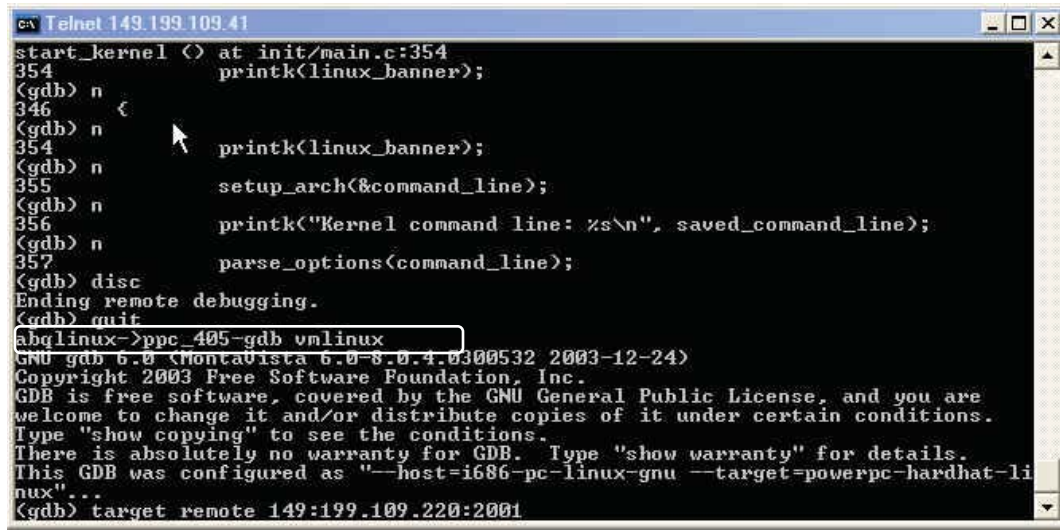

X981\_12\_013007

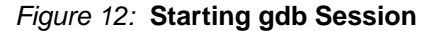

<span id="page-8-0"></span>[Figure 13](#page-8-1) shows the Telnet window with a debug session with gdb.

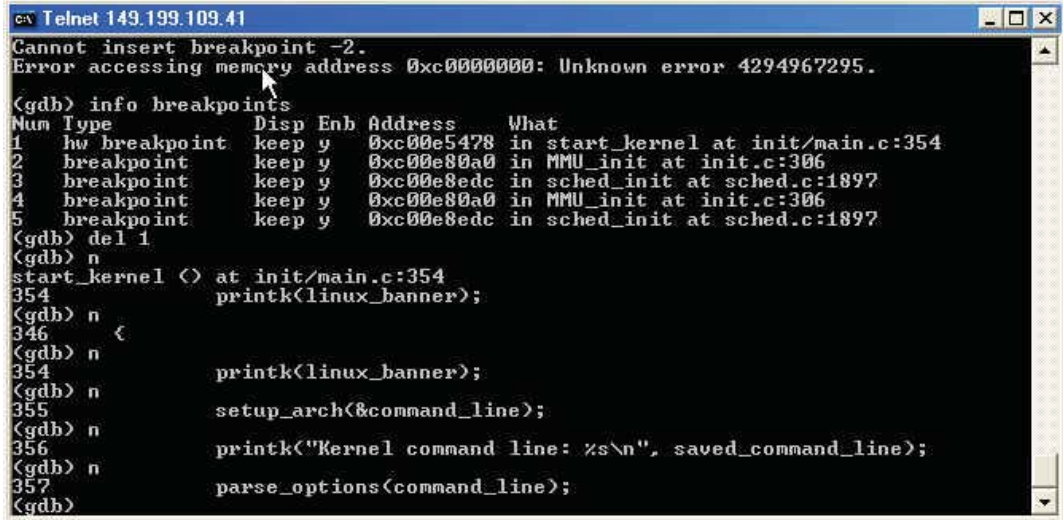

X981\_13\_013007

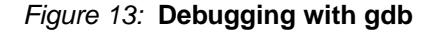

<span id="page-8-1"></span>Some example GDB instructions are given below. These remove a breakpoint and then create two new breakpoints.

```
del 1
break MMU_init
break sched_init
n
```
**Conclusion** This application note describes how to use the BDI--2000 to debug Linux kernel problems. This is done for a Monta Vista Linux kernel running on the Xilinx ML403 Evaluation Platform.

<span id="page-9-0"></span>**References** *JTAG Debug Interface for GNU Debugger - PowerPC 4xx User Manual v1.14 for BDI-2000 Using the BDI2000 to Debug a Linux Kernel Ultimate Solutions* #02-001a, T. Michael Turney *Hardware Assisted Debug with Embedded Linux Ultimate Solutions* #02-002 *Debugging Linux with the BDI-2000 and bdiGDB* [#04-002 Ultimate Solutions, Fahd Abidi](www.xilinx.com/bvdocs/ipcenter/data_sheet/opb_pci.pdf) *DS434 OPB IIC Bus Interface (v1.02a) XAPP765 Getting Started with EDK and MontaVista Linux The I2C Bus Specification Version 2.1* January 2000 Philips Semiconductors *Building Embedded Linux Systems*, O'Reilly

## **[Revision](http://www.xilinx.com/products/software/chipscope/chipscope_ila_tut.pdf) History**

This table below shows the revision history for this document.

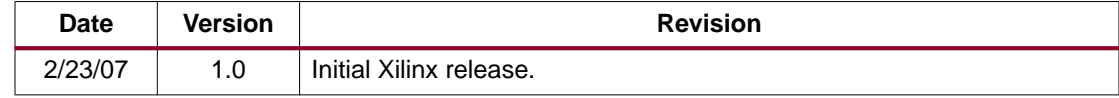